## MERANCANG DAN MEMBANGUN JARINGAN VLAN DENGAN METODE RIP PADA DINAS SOSIAL DAN TENAGA KERJA MENGGUNAKAN CISCO ROUTER

#### **Verawati**

## *Program Studi Komputerisasi Akuntansi, AMIK Dian Cipta Cendikia Bandar Lampung Jl. Cut Nyak Dien No. 65 Durian Payung (Palapa) Bandar Lampung E-mail: vera@dcc.ac.id*

# **ABSTRAK**

Dinas sosial dan tenaga kerja kabupaten lampung utara adalah sebuah instansi pemerintahan yang melakukan pelayanan publik dibidang sosial dan ketenaga kerjaan tentunya ingin memberikan pelayanan yang maksimal terhadap masyarakat. Untuk bisa melakukan pelayanan yang maksimal tersebut tentunya staff-staff instansi juga harus bisa menggunakan dan memanfaatkan fasilitas jaringan komputer dan internet secara maksimal juga. Untuk mengatasi hal tersebut maka yang bisa dilakukan salah satunya adalah membangun instalasi jaringan komputer dan internet pada dinas sosial dan tenaga kerja kabupaten lsmpunh utara dengan memanfaatkan dan memaksimalkan salah satu perangkat keras jaringan cisco router. Pada penelitian ini akan dirancang sebuah jariangan VLAN dengan menggunakan metode RIP. Penelitian ini menggunakan pendekatan Metodelogi PPDIOO (*Prepare, Plan, Design, Implement, Operate, dan Optimize*). Hasil dari perancangan pembangunan jaringan VLAN pada Dinas Sosial dan Tenaga Kerja Kabupaten Lampung Utara yang telah diuraikan diatas, maka penulis dapat memberikan simpulan Dengan adanya jaringan VLAN di Dinas Sosial dan Tenaga Kerja Kabupaten Lampung Utara akan lebih mudah dalam mengimplementasikan konsep jaringan e-government dalam pelaksanaan kegiatan kepemerintahan.

*Kata Kunci: jaringan komputer, perancangan, metode rip*

# **1. PENDAHULUAN**

#### **1.1 Latar Belakang**

*.*

Kebutuhan manusia akan mobilitas dan fleksibilitas terhadap suatu permasalahan pekerjaan makin tinggi, menuntut peran sebuah teknologi untuk menjawab semua permasalahan tersebut. Untuk mendukung teknologi informasi dalam pengiriman informasi maka dibutuhkan teknologi telekomunikasi dalam mengkomunikasikan antar komputer satu dengan lainnnya. Adapun Teknologi telekomunikasi tersebut adalah Jaringan Komputer. Pemakaian komputer dalam jaringan memungkinkan beberapa orang menggunakan satu program yang sama pada tempat yang terpisah kemudian saling bertukar informasi dan mengirimkan data. Jaringan komputer telah dikembangkan serta dipakai dihampir semua sektor bisnis dan aspek kehidupan yang menuntut kedinamisan dan kemajuan yang bersifat progresif.

Dinas sosial dan tenaga kerja kabupaten lampung utara adalah sebuah instansi pemerintahan yang melakukan pelayanan publik dibidang sosial dan ketenaga kerjaan

tentunya ingin memberikan pelayanan yang maksimal terhadap masyarakat. Untuk bisa melakukan pelayanan yang maksimal tersebut tentunya staff-staff instansi juga harus bisa menggunakan dan memanfaatkan fasilitas jaringan komputer dan internet secara maksimal juga. Untuk mengatasi hal tersebut maka yang bisa dilakukan salah satunya adalah membangun instalasi jaringan komputer dan internet pada dinas sosial dan tenaga kerja kabupaten lsmpunh utara dengan memanfaatkan dan memaksimalkan salah satu perangkat keras jaringan cisco router.

Dari uraian di atas maka penulis bermaksud merancang dan membangun jaringan vlan dengan metode RIP pada Dinas Sosial dan Tenaga Kerja menggunakan cisco router. Routing Information Protocol (RIP) adalah sebuah protokol routing dinamis yang digunakan dalam jaringan LAN (Local Area Network) dan WAN (Wide Area Network).

# **1.2 Rumusan Masalah**

Bagaimana membangun jaringan vlan pada Dinas Sosial dan Tenaga Kerja kabupaten lampung utara menggunakan metode RIP agar dapat digunakan oleh bagian kesekretariatan, penempatan dan perluasan tenaga kerja, transmigrasi, dinas social dan pengawasan hubungan industri secara optimal ?

# **1.3 Tujuan Penelitian**

Tujuan dari penelitian ini adalah membangun sebuah jaringan vlan menggunakan metode RIP pada Dinas Sosial dan Tenaga Kerja di Kabupaten Lampung Utara agar nantinya bisa digunakan oleh bidang kesekretariatan, penempatan dan perluasan tenaga kerja, transmigrasi, dinas social dan pengawasan hubungan industry. Nantinya dengan adanya jaringan vlan ini maka bagian-bagian yang ada akan bisa saling berbagi data, dan berbagi sumber daya jaringan komputer sesuai dengan kebutuhan masing-masing bidang.

# **2. LANDASAN TEORI**

#### **2.1 Jaringan Komputer**

Jaringan (network) adalah sebuah sistem yang terdiri atas sejumlah komputer dan perangkat keras lainnya yang saling bekerja sama untuk mencapai suatu tujuan yang sama atau suatu jaringan kerja yang terdiri dari titik-titik (nodes) yang terhubung satu sama lain, dengan atau tanpa media penghubung/kabel.

Menurut Angga Wibowo & Smitdev Community, " jaringan adalah suatu sistem yang terdiri atas komputer dan perangkat jaringan lainnya yang bekerja sama untuk mencapai suatu tujuan".

# **2.2 LAN (Lokal Area Network)**

LAN merupakan jaringan yang menghubungkan sejumlah komputer yang ada dalam suatu lokasi dengan area yang terbatas seperti ruang atau gedung.

Menurut Teguh Wahyono, "LAN merupakan jaringan komputer lokal yang mencakup wilayah dengan garis tengah 20 km, yaitu kira-kira seluas daerah kotamadya. Namun pada implementasinya, kebanyakan LAN hanya digunakan dalam satu atau beberapa gedung dalam satu lingkungan saja seperti lingkungan kampus, lingkungan pabrik, dan sebagainya.

Menurut, "Bonnie Soeherman & M. Pinontoan LAN merupakan jaringan yang

terbatas pada ruangan tunggal dalam satu gedung atau menghubungkan beberapa gedung dalam suatu area geografis tertutup.

#### **2.3 VLAN (Virtual Local Area Network)**

VLAN merupakan suatu model jaringan yang tidak terbatas pada lokasi fisik saja seperti LAN , hal ini mengakibatkan suatu network dapat dikonfigurasi secara virtual tanpa harus menuruti lokasi fisik peralatan.

Penggunaan VLAN akan membuat pengaturan jaringan menjadi sangat fleksibel dimana dapat dibuat segmen yang bergantung pada organisasi tanpa bergantung pada lokasi workstation.

# **2.4 Perbandingan VLAN dengan LAN**

Perbedaan yang sangat jelas dari model jaringan Local Area Network dengan Virtual Local Area Network adalah bahwa bentuk jaringan dengan model Local Area Network sangat bergantung pada letak/fisik dari workstation, serta penggunaan hub dan repeater sebagai perangkat jaringan yang memiliki beberapa kelemahan. Sedangkan yang menjadi salah satu kelebihan dari model jaringan dengan VLAN adalah bahwa tiaptiap workstation/user yang tergabung dalam satu VLAN/bagian (organisasi,kelompok dsb) dapat tetap saling berhubungan walaupun terpisah secara fisik.

# **2.5 RIP (Routing Information Protocol)**

Routing Information Protocol (RIP) adalah sebuah protokol routing dinamis yang digunakan dalam jaringan LAN (Local Area Network) dan WAN (Wide Area Network). Oleh karena itu protokol ini diklasifikasikan sebagai Interior Gateway Protocol (IGP). Protokol ini menggunakan algoritma Distance-Vector Routing. Pertama kali didefinisikan dalam RFC 1058 (1988). Protokol ini telah dikembangkan beberapa kali, sehingga terciptalah RIP Versi 2 (RFC 2453). Kedua versi ini masih digunakan sampai sekarang, meskipun begitu secara teknis mereka telah dianggap usang oleh teknik-teknik yang lebih maju, seperti Open Shortest Path First (OSPF) dan protokol OSI IS-IS. RIP juga telah diadaptasi untuk digunakan dalam jaringan IPv6, yang dikenal sebagai standar RIPng (RIP Next Generation / RIP generasi berikutnya), yang diterbitkan dalam RFC 2080 (1997).

Algoritma routing yang digunakan dalam RIP, algoritma Bellman-Ford, pertama kali digunakan dalam jaringan komputer pada

tahun 1968, sebagai awal dari algoritma routing ARPANET. Versi paling awal protokol khusus yang menjadi RIP adalah Gateway Information Protocol, sebagai bagian dari PARC Universal Packet internetworking protocol suite, yang dikembangkan di Xerox Parc. Sebuah versi yang bernama Routing Information Protocol, adalah bagian dari Xerox Network Services. Sebuah versi dari RIP yang mendukung Internet Protocol (IP) kemudian dimasukkan dalam Berkeley Software Distribution (BSD) dari sistem operasi Unix. Ini dikenal sebagai daemon routed. Berbagai vendor lainnya membuat protokol routing yang diimplementasikan sendiri. Akhirnya, RFC 1058 menyatukan berbagai implementasi di bawah satu standar.

# **3. METODE PENELITIAN**

# **3.1 Metode Pengumpulan Data**

Metode pengumpulan data yang akan digunakan meliputi :

- 1. Studi Pustaka, (literature). Studi pustaka ini, dilakukan dengan cara mencari dan mengumpulkan referensi yang berkaitan dengan materi penulisan seperti melakukan browsing dan download di internet, membaca buku-buku yang membahas tentang materi penulisan dan Praktikum packet tracer. Kegiatan praktikum itu dilaksanakan di Laboratorium Jaringan Komputer untuk membuat desain topologi dan konfigurasi Router maupun Switch untuk mengimplementasikan jaringan VLAN.
- 2. Observasi / Pengamatan.

Pengamatan dilakukan untuk menganalisis hasil konfigurasi yang sudah dibuat dari komputer console maupun dengan menggunakan software emulator, serta membuat dokumentasi terhadap topologi jaringan yang dibentuk. Yaitu melalui :

- a. Wawancara, yang melibatkan pihak manajemen Balai Pemberdayaan Masyarakat dan Desa (BPMD) Lampung
- b. Observasi secara langsung terhadap topologi jaringan Balai Pemberdayaan Masyarakat dan Desa (BPMD) Lampung

# **3.2 Metode PPDIOO**

Jaringan VLAN dirancang agar mampu mendukung kebutuhan pada semua kegiatan, mempermudah administrator jaringan dalam melakukan pemeliharaan dan pengembangan jaringan, dan kenyamanan penggunaan jaringan. Manajemen jaringan terpusat dipilih dengan alasan faktor keamanan dan kemudahan penggunaan oleh pengguna jaringan. Segmentasi dalam rancangan jaringan VLAN dilakukan agar sesuai dengan kebutuhan masing-masing pengguna, misalnya jaringan untuk divisi staf dan jaringan divisi kepala karna kebutuhannya berbeda.

Dalam perancangan jaringan metode yang digunakan adalah metode "The PPDIOO network lifecyle" yang telah diterapkan oleh cisco.Keuntungan utama dari PPDIOO adalah untuk menurunkan TCO (total biaya kepemilikan). Sejak awal proses dapat mengevaluasi dan menvalidasi persyaratan teknologi. Dan juga dapat membuat rencana untuk perubahan infrastruktur dan perubahan dalam persyaratan untuk sumber daya. PPDIOO juga meningkatkan ketersediaan jaringan karena kita menggunakan cara kita menvalidasi operasi jaringan desain jaringan yang solid dan suara dan sendirian. Hal ini juga mempercepat akses ke sumber daya jaringan dan aplikasi.

Secara umum, lifecycle pengembangan network mengikuti pendekatan PPDIOO (Prepare, Plan, Design, Implement, Operate, dan Optimize). Yang di gambarkan adalah sebagai berikut :

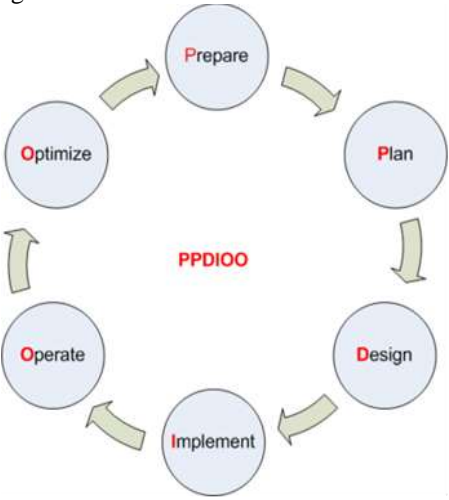

Gambar 1. Metodologi PPDIOO

1. Perencanaan (Prepare)

Perencanaan perlu dilakukan untuk mencapai suatu tujuan. Perencanaan terhadap sebuah penelitian diawali dengan adanya suatu masalah dalam suatu tempat.

Disini penulis akan melakukan perencanaan tentang bagaimana cara Merancang Jaringan VLAN pada Balai Pemberdayaan Masyarakat Desa.

2. Plan

Pada Tahap ini penulis merencanakan kebutuhan network, melakukan analisis, dan perencanaan waktu pengerjaan proyek. Selanjutnya dilakukan pembagian alamat jaringan (Network Layer Addressing) sesuai dengan jumlah pengguna di masing-masing segmen. Hal ini dilakukan agar jumlah pengguna yang terhubung pada jaringan tetap dapat dikontrol. Selain itu, pengalamatan jaringan juga diperlukan untuk melakukan dokumentasi pengalamatan sehingga mudah dalam melakukan identifikasi apabila terjadi masalah.

3. Design

Pada Tahap ini penulis membuat desain network secara detail. Dari data-data yang didapatkan sebelumnya, tahap Design ini akan membuat gambar desain topologi jaringan interkoneksi yang akan di bangun.

Biasanya hasil dari design berupa :

- a. Gambar-gambar topology.
- b. Membuat simulasi dengan menggunakan Cisco Packet Tracer.
- c. Gambar-gambar detailed estimasi kebutuhan yang ada.
- 4. Implement

Melakukan implementasi berdasarkan rencana dan desain yang sudah dibuat.

Di tahapan ini akan memakan waktu lebih lama dari tahapan sebelumnya. Dalam implementasi praktisi jaringan akan menerapkan semua yang telah di rencanakan dan di design sebelumnya. Implementasi merupakan tahapan yang sangat menentukan dari berhasil atau gagalnya project yang akan di bangun.

5. Operate

Pengoperasian network dan memonitor kondisi network. Tahapan ini bagian dari tahapan implementasi, setelah di implementasi maka perlu dilakukan pengawasan dan pemantauan pada pengoperasiannya.

6. Optimize

Melakukan optimasi dan mengatasi kelemahan yang ada.

# **4. HASIL DAN PEMBAHASAN**

**4.1 Kondisi Topologi Jaringan Yang Ada**

Pada Dinas Sosial dan Tenaga Kerja ini fasilitas jaringan masih sangat sederhana. Sebelum penulis melakukan penelitian seluruh distribusi data dan software e-government yang ada pada dinas tersebut masih stand alone dan pertukaran data masih menggunakan penyimpanan eksternal sehingga sering terjadi duplikasi data serta sulitnya manajemen file yang masih berbentuk softcopy untuk masing-masing bidang.

Pada Dinas Sosial dan Tenaga Kerja ini komputer hanya terdapat pada ruang Kepala Dinas, dua komputer diruang Sekertariat, satu komputer diruang pengawasan hubungan industri, satu komputer dibidang dinas social, satu computer dibidang transmigrasi, satu komputer dibidang penempatan dan perluasan tenaga kerja. dengan terbatasnya komputer/laptop membuat semakin sulitnya impelementasi IT e-government pada instansi ini. Setelah penulis melakukan penelitian di Dinas Sosial dan Tenaga Kerja kabupaten lampung utara, agar semua masalah yang ada pada instansi tersebut dapat terselesaikan dengan cara membangun sebuah jaringan Vlan menggunakan metode RIP untuk mengatasi permasalahan tersebut.

# **4.2 Rancangan Topologi Jaringan Yang diusulkan**

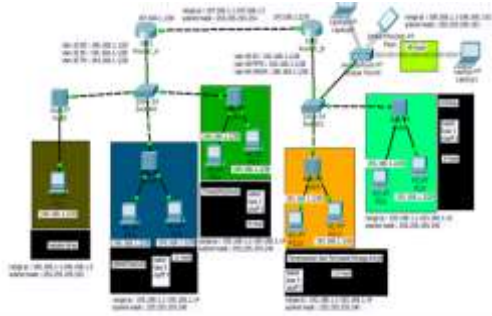

Gambar 2. Rancangan Topologi Jaringan

# **4.3 Konfigurasi Rancangan Jaringan**

Implementasi perancangan sistem jaringan meliputi 2 hal yaitu konfigurasi dan testing. adapun konfigurasi nya meliputi konfigurasi router, switch dan pc.

1. Konfigurasi switch\_1A Switch>en Switch#conf t Enter configuration commands, one per line. End with CNTL/Z. Switch(config)#hostname Switch\_1A Switch 1A(config)#int range fa0/23-24

Switch\_1A(config-if-range)#switchport mode trunk Switch\_1A(config-if-range)#exit Switch  $1A(config)$ #vtp mode server Device mode already VTP SERVER. Switch\_1A(config)#vtp domain dinas Changing VTP domain name from NULL to dinas Switch\_1A(config)#vtp pass dinaspass

Switch\_1A(config)#vlan 10 Switch\_1A(config-vlan)#name KD Switch\_1A(config-vlan)#exit Switch\_1A(config)#vlan 20 Switch\_1A(config-vlan)#name DS Switch\_1A(config-vlan)#exit Switch  $1A(config)$ #vlan 30 Switch\_1A(config-vlan)#name TR Switch\_1A(config-vlan)#exit

2. Pengaturan port pada switch\_1A Switch 1A(config)# Switch\_1A(config)#int range fa0/1-5 Switch\_1A(config-if-range)#switchport mode access Switch\_1A(config-if-range)#switchport access vlan 10 Switch\_1A(config-if-range)#exit Switch 1A(config)#int range fa0/6-15 Switch\_1A(config-if-range)#switchport mode access Switch\_1A(config-if-range)#switchport access vlan 20 Switch\_1A(config-if-range)#exit Switch\_1A(config)#int range fa0/16-22 Switch 1A(config-if-range)#switchport mode access Switch\_1A(config-if-range)#switchport access vlan 30 Switch\_1A(config-if-range)#exit Switch\_1A(config)#exit Switch 1A#copy running-config startupconfig Destination filename [startup-config]? Building configuration...  $[OK]$ Switch\_1A##conf t Switch\_1A(config)#do show vlan

3. Konfigurasi Router\_A Router>en Router#conf t Router(config)#hostname Router\_A Router\_A(config)#int fa0/0 Router\_A(config-if)#ip add 197.168.1.1 255.255.255.252

Router\_A(config-if)#no shutdown Router\_A(config)#int fa0/1 Router\_A(config-if)#no sh Router\_A(config-if)#exit Router\_A(config)#int fa0/1.10 Router\_A(config-subif)#encapsulation dot1Q 10 Router\_A(config-subif)#ip add 196.168.1.1 255.255.255.252 Router\_A(config-subif)#exit Router\_A(config)#int fa0/1.20 Router\_A(config-subif)#encapsulation dot1Q 20 Router\_A(config-subif)#ip add 195.168.1.1 255.255.255.240 Router\_A(config-subif)#exit Router\_A(config)#int fa0/1.30 Router\_A(config-subif)#encapsulation dot1Q 30 Router\_A(config-subif)#ip add 194.168.1.1 255.255.255.240 Router\_A(config-subif)#exit

Router\_A(config)#ip dhcp pool vlan10 Router\_A(dhcp-config)#network 196.168.1.0 255.255.255.252 Router\_A(dhcp-config)#default-router 196.168.1.1 Router\_A(dhcp-config)#dns-server 8.8.8.8 Router\_A(dhcp-config)#exit

Router\_A(config)#ip dhcp pool vlan20 Router\_A(dhcp-config)#network 195.168.1.0 255.255.255.240 Router\_A(dhcp-config)#default-router 195.168.1.1 Router\_A(dhcp-config)#dns-server 193.168.1.2 Router\_A(dhcp-config)#exit

Router A(config)#ip dhcp pool vlan30 Router\_A(dhcp-config)#network 194.168.1.0 255.255.255.240 Router\_A(dhcp-config)#default-router 194.168.1.1 Router\_A(dhcp-config)#dns-server 193.168.1.2 Router\_A(dhcp-config)#exit

Router\_A(config)#router rip Router\_A(config-router)#network 196.168.1.0 Router\_A(config-router)#network 195.168.1.0 Router\_A(config-router)#network 194.168.1.0

Router\_A(config-router)#network 197.168.1.0 Router\_A(config-router)#version 2 Router\_A(config-router)#exit Router\_A(config)#^Z Router\_A#copy running-config startupconfig

4. Konfigurasi RouterB Router>en Router#conf t Router(config)#hostname Router\_B Router\_B(config)#int fa0/0 Router\_B(config-if)#ip address 197.168.1.2 255.255.255.252 Router\_B(config-if)#no sh Router\_B(config-if)#exit Router\_B(config)#

Router\_B(config)#int fa0/1 Router\_B(config-if)#no sh Router\_B(config-if)#exit Router\_B(config)#int fa0/1.40 Router\_B(config-subif)#encapsulation dot1Q 40 Router\_B(config-subif)#ip address 193.168.1.1 255.255.255.240 Router\_B(config-subif)#exit Router\_B(config)#int fa0/1.50 Router\_B(config-subif)#encapsulation dot1Q 50 Router\_B(config-subif)#ip address 192.168.1.1 255.255.255.240 Router\_B(config-subif)#exit Router\_B(config)#int fa0/1.60 Router\_B(config-subif)#encapsulation dot1Q 60 Router B(config-subif)#ip address 198.168.1.1 255.255.255.192 Router\_B(config-subif)#exit

Router\_B(config)#ip dhcp pool vlan40 Router\_B(dhcp-config)#network 193.168.1.0 255.255.255.240 Router\_B(dhcp-config)#default-router 193.168.1.1 Router\_B(dhcp-config)#dns-server 8.8.8.8 Router\_B(dhcp-config)#exit

Router\_B(config)#ip dhcp pool vlan50 Router\_B(dhcp-config)#network 192.168.1.0 255.255.255.240 Router\_B(dhcp-config)#default-router 192.168.1.1 Router\_B(dhcp-config)#dns-server 8.8.8.8

Router\_B(dhcp-config)#exit Router\_B(config)#

Router B(config)#ip dhcp pool vlan60 Router\_B(dhcp-config)#network 198.168.1.0 255.255.255.192 Router\_B(dhcp-config)#default-router 198.168.1.1 Router\_B(dhcp-config)#dns-server 8.8.8.8 Router\_B(dhcp-config)#exit Router\_B(config)#

Router\_B(config)#router rip Router\_B(config-router)#version 2 Router\_B(config-router)#network 193.168.1.0 Router\_B(config-router)#network 192.168.1.0 Router\_B(config-router)#network 198.168.1.0 Router\_B(config-router)#network 197.168.1.0 Router\_B(config-router)#exit Router\_B(config)#^Z Router\_B#copy running-config startupconfig

5. Konfigurasi switch\_1B Switch>en Switch#conf t Switch(config)#hostname Switch\_1B Switch\_1B(config)#vtp mode server Switch\_1B(config)#vtp domain dinas Switch\_1B(config)#vtp pass dinasok Switch 1B(config)#int range fa0/23-24 Switch 1B(config-if-range)#switchport mode trunk Switch\_1B(config-if-range)#exit

Switch\_1B(config)#vlan 40 Switch\_1B(config-vlan)#name SS Switch\_1B(config-vlan)#exit Switch\_1B(config)#vlan 50 Switch\_1B(config-vlan)#name PPTK Switch\_1B(config-vlan)#exit Switch\_1B(config)#vlan 60 Switch\_1B(config-vlan)#name UMUM Switch\_1B(config-vlan)#exit

6. Pengaturan port pada switch\_1B Switch 1B(config)# Switch\_1B(config)#int range fa0/1-5 Switch\_1B(config-if-range)#switchport mode access Switch\_1B(config-if-range)#switchport access vlan 60

Switch\_1B(config-if-range)#exit Switch 1B(config)#int range fa0/6-15 Switch\_1B(config-if-range)#switchport mode access Switch\_1B(config-if-range)#switchport access vlan 50 Switch\_1B(config-if-range)#exit Switch 1B(config)#int range fa0/16-22 Switch\_1B(config-if-range)#switchport mode access Switch\_1B(config-if-range)#switchport access vlan 40 Switch\_1B(config-if-range)#exit Switch\_1B(config)#exit Switch\_1B#copy running-config startupconfig Destination filename [startup-config]? Building configuration...  $[OK]$ 

Switch\_1B##conf t Switch 1B(config)#do show vlan

## 7. Konfigurasi Ip Address PC Kepala Dinas

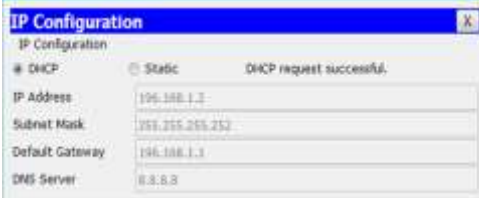

Gambar 3. Konfigurasi Ip Address PC Kepala dinas

# 8. Konfigurasi Ip Address PC Sekretariat

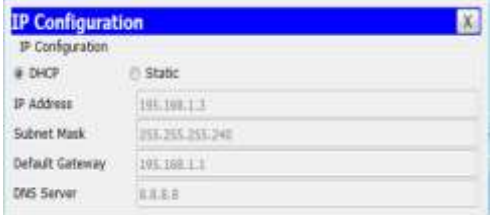

Gambar 4. Konfigurasi Ip Address PC Sekretariat

9. Konfigurasi Ip Address PC Penempatan dan Perluasan Tenaga Kerja

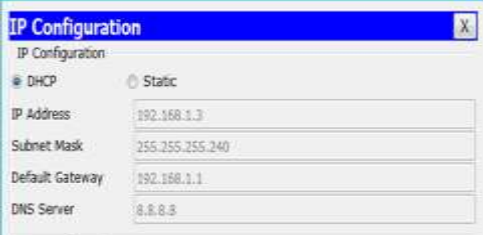

Gambar 5. Konfigurasi Ip Address PC Penempatan dan Perluasan Tenaga Kerja

#### 10. Konfigurasi Ip Address PC Bidang Sosial

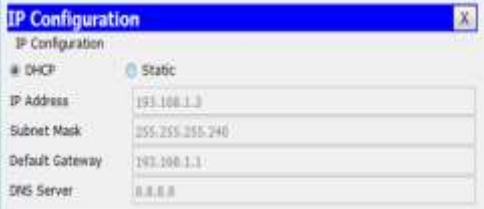

Gambar 6. Konfigurasi Ip Address PC Bidang Sosial

# **4.4 Hasil Pengujian**

Pengujian konektivitas PC dari ruangan kepala dinas ke ruangan sekretariat.

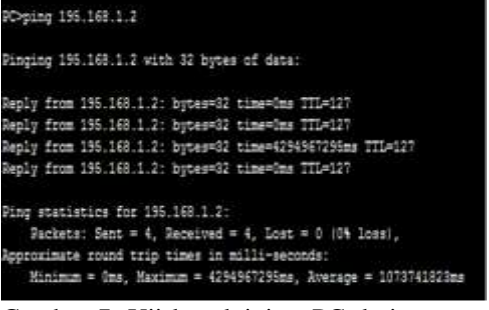

Gambar 7. Uji konektivitas PC dari ruangan kepala dinas ke ruangan secretariat

## **5. KESIMPULAN**

Hasil dari perancangan pembangunan jaringan VLAN pada Dinas Sosial dan Tenaga Kerja Kabupaten Lampung Utara yang telah diuraikan diatas, maka penulis dapat memberikan simpulan Dengan adanya jaringan VLAN di Dinas Sosial dan Tenaga Kerja Kabupaten Lampung Utara akan lebih mudah dalam mengimplementasikan konsep jaringan e-government dalam pelaksanaan kegiatan kepemerintahan. Pemusatan data dan pengimpelementasian software egovernment yang ada di pemerintahan pun bisa diterapkan dengan lebih mudah.

# **PUSTAKA**

- Arifin, Zainal. 2003. Langkah Mudah Mengkonfigurasi Router Cisco. Yokyakarta : Andi Publisher.
- Komputer, Wahana. 2007. Administrasi Jaringan Komputer Menggunakan Linux Ubuntu 7. Semarang : CV Andi Offset.
- Oetomo, Dharma dan Budi Sutedjo. 2003. Konsep dan Perancangan Jaringan Komputer. Yogyakarta. Andi.
- Soeherman, Bonnie & M. Pinontoan. 2008. Local Area Network. Yokyakarta : Graha Ilmu.
- Syafrizal, Melwin. 2005. Pengantar Jaringan Komputer. Yogyakarta. Andi
- Systems, Cisco, Inc. 2003. Networking Academy Program CCNA 1 and 2 Companion Guide Third Edition. Indiana 46290 USA : Cisco Press.
- Wahyono, Teguh. 2008. Local Area Network. Yogyakarta : Andi offset
- Wibowo, Angga & Smitdev Community. 2003. Jaringan Komputer. Jakarta : Elex Media Komputindo.